**Fixing the Android** *"Cannot find your location. Location settings are not allowing Yopuhere to work. Tap "help" for remedies"* **issue.**

First, check global app location permissions on your phone:

**1** Tap on the Settings (cog/gear icon) on your phone's main screen. Be "location" under "Privacy" is on.

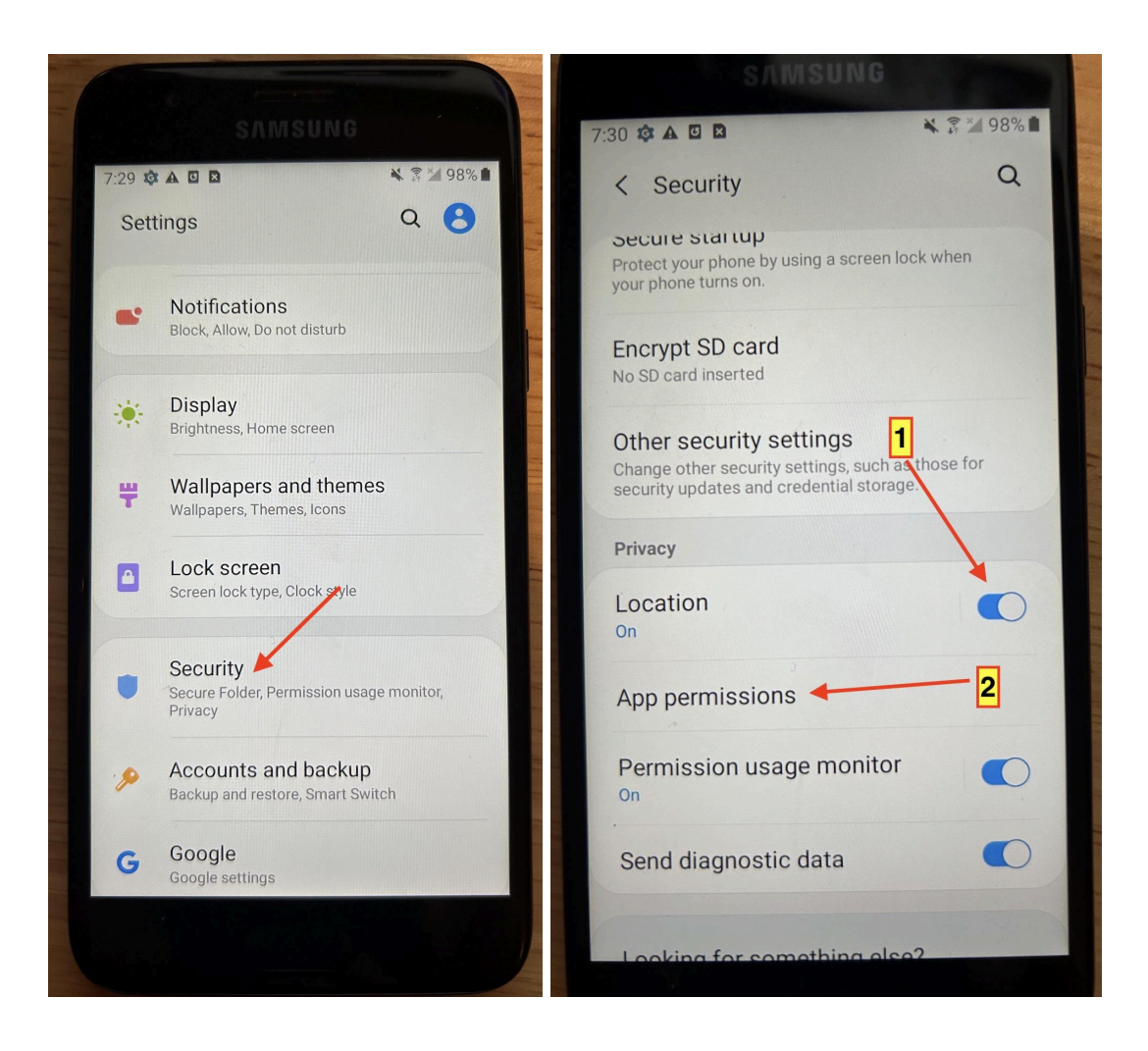

## **2** Tap "App Permissions"

- 1. Scroll down to "Location"
- 2. Scroll down to "Youhere" and be sure the slider is on (green).

(See images on next page.)

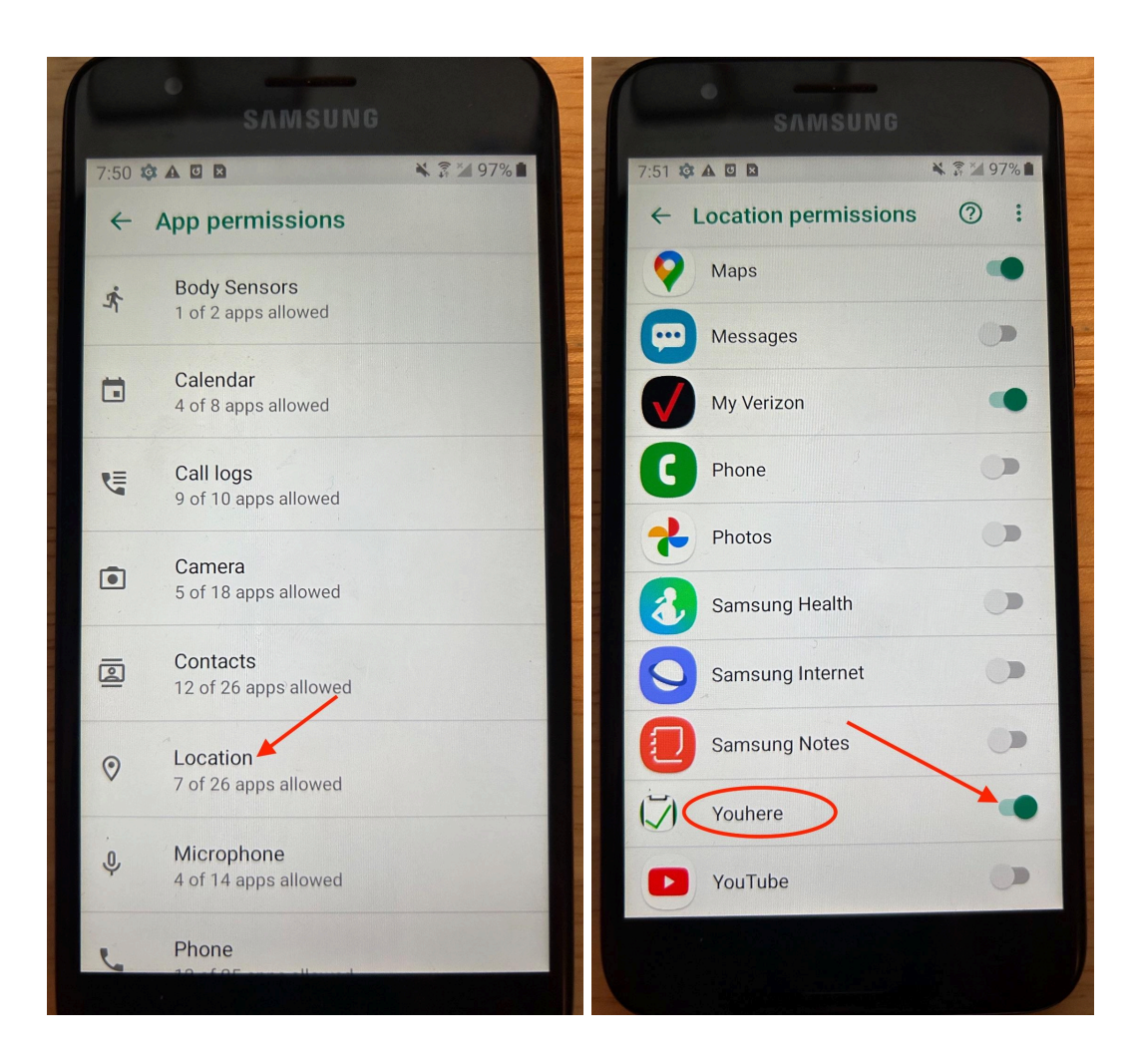

# Next, check permissions for the Youhere app (See next page.)

## Check permissions just for the Youhere app (5 steps; 1 step per page shown)

Step 1: Tap on the Settings (cog/gear icon) on your phone's main screen.

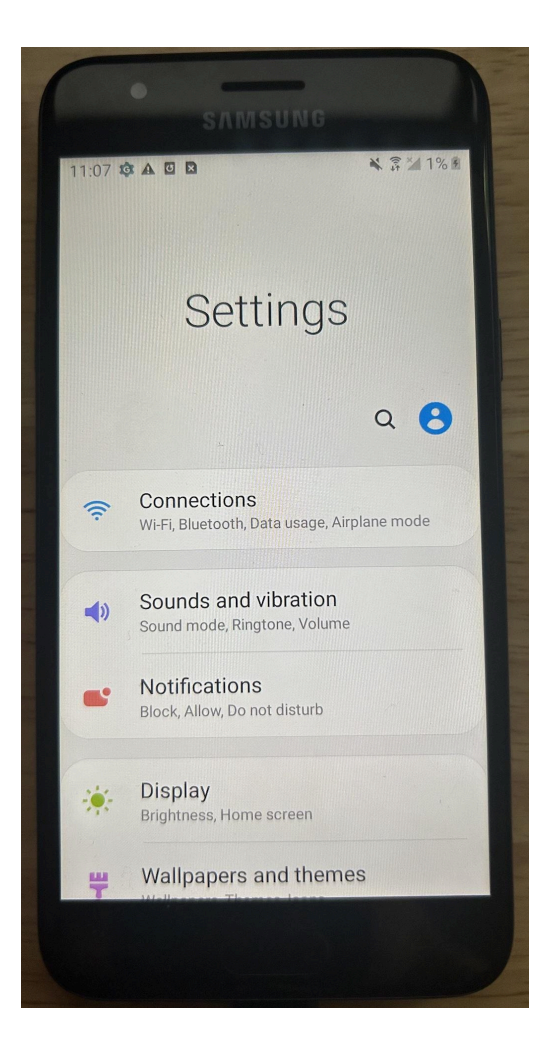

#### Step 2: Tap on Apps

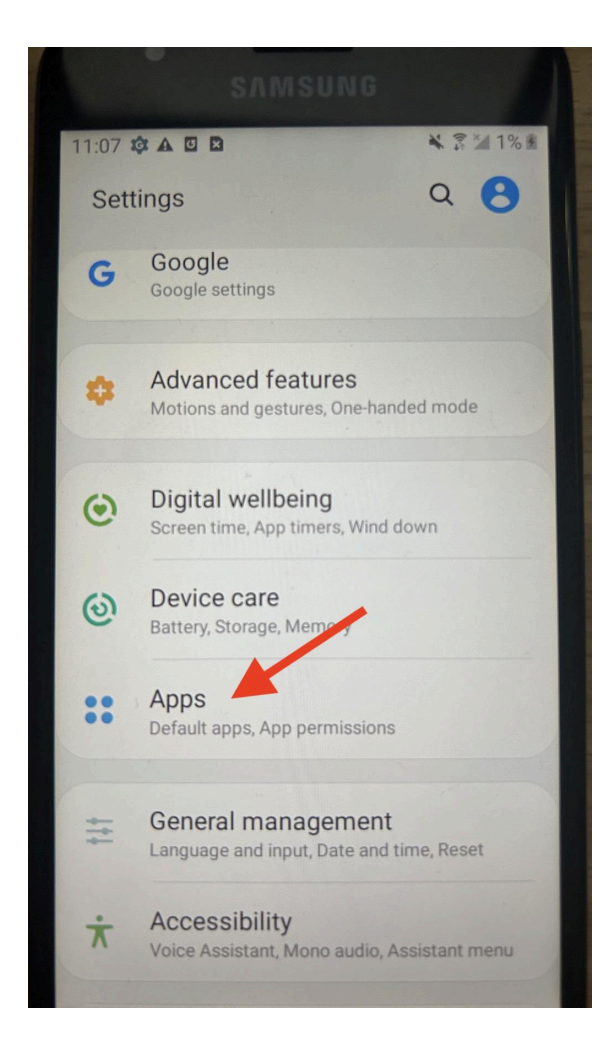

Step 3: Scroll down to the bottom (alphabetically), and tap on "Youehere."

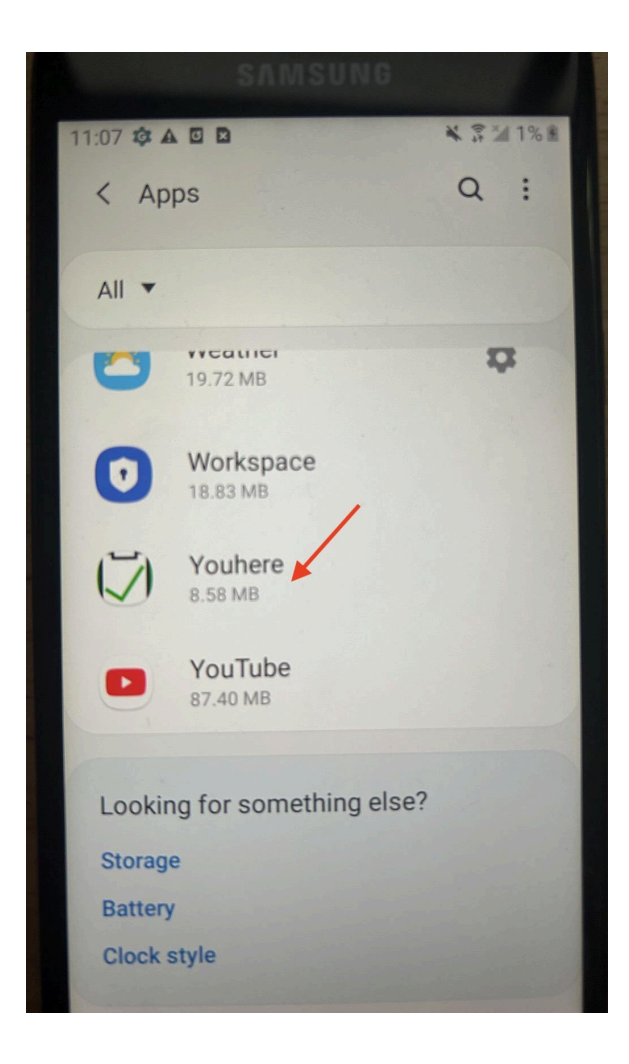

## Step 4: Tap on Permissions

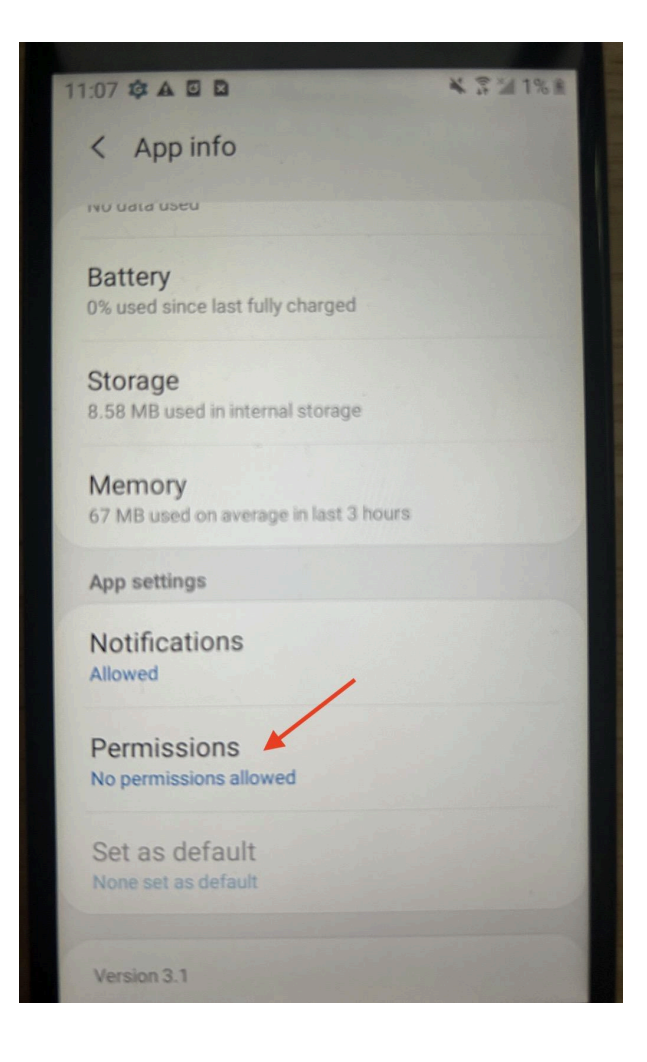

Step 5: Make sure the "Locations" slider is "on" or green.

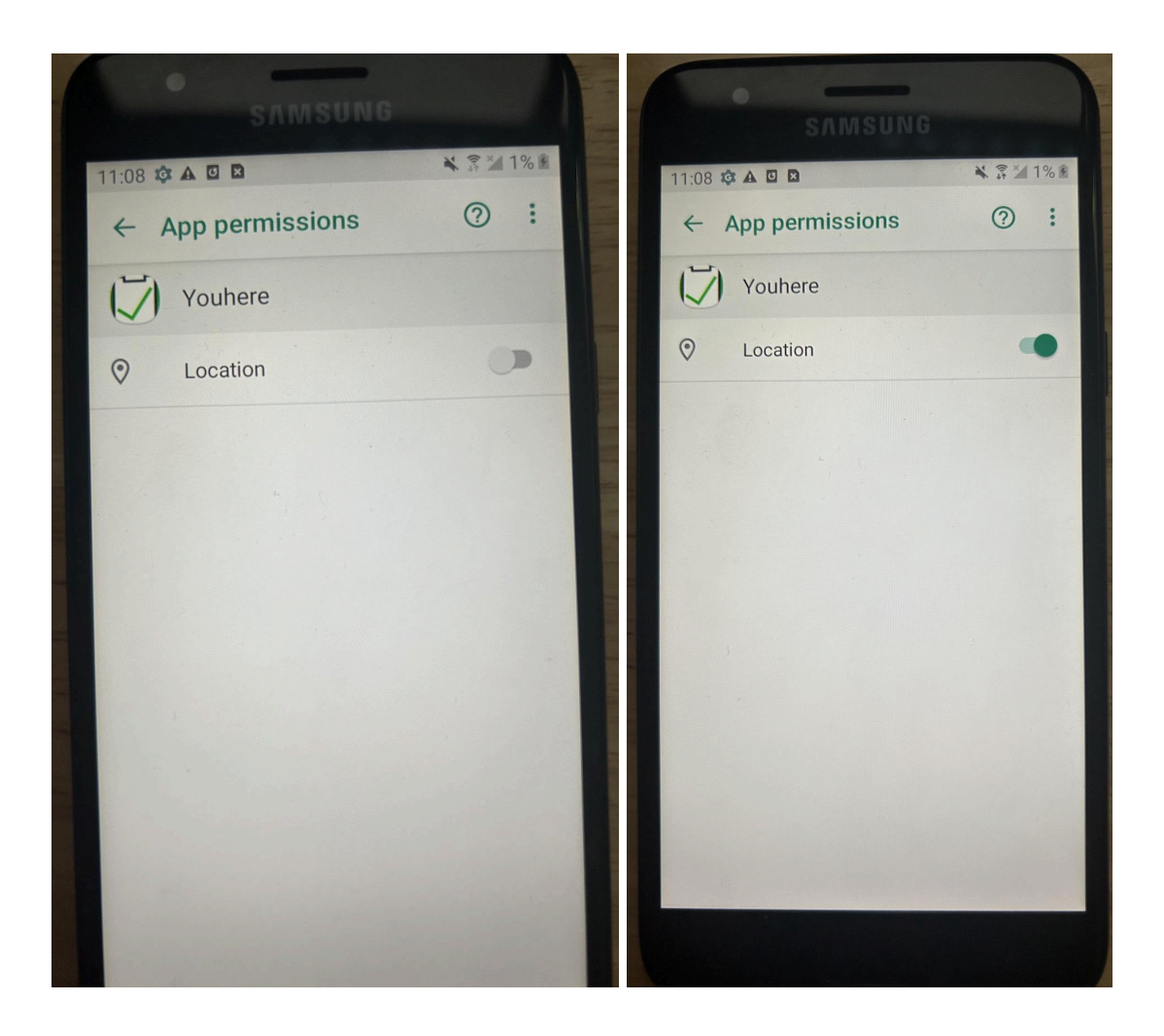